# Oracle® Communications Network Charging and Control

SIGTRAN Technical Guide Release 12.0.2

December 2018

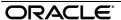

# Copyright

Copyright © 2018, Oracle and/or its affiliates. All rights reserved.

This software and related documentation are provided under a license agreement containing restrictions on use and disclosure and are protected by intellectual property laws. Except as expressly permitted in your license agreement or allowed by law, you may not use, copy, reproduce, translate, broadcast, modify, license, transmit, distribute, exhibit, perform, publish, or display any part, in any form, or by any means. Reverse engineering, disassembly, or decompilation of this software, unless required by law for interoperability, is prohibited.

The information contained herein is subject to change without notice and is not warranted to be errorfree. If you find any errors, please report them to us in writing.

If this is software or related documentation that is delivered to the U.S. Government or anyone licensing it on behalf of the U.S. Government, then the following notice is applicable:

U.S. GOVERNMENT END USERS: Oracle programs, including any operating system, integrated software, any programs installed on the hardware, and/or documentation, delivered to U.S. Government end users are "commercial computer software" pursuant to the applicable Federal Acquisition Regulation and agency-specific supplemental regulations. As such, use, duplication, disclosure, modification, and adaptation of the programs, including any operating system, integrated software, any programs installed on the hardware, and/or documentation, shall be subject to license terms and license restrictions applicable to the programs. No other rights are granted to the U.S. Government.

This software or hardware is developed for general use in a variety of information management applications. It is not developed or intended for use in any inherently dangerous applications, including applications that may create a risk of personal injury. If you use this software or hardware in dangerous applications, then you shall be responsible to take all appropriate fail-safe, backup, redundancy, and other measures to ensure its safe use. Oracle Corporation and its affiliates disclaim any liability for any damages caused by use of this software or hardware in dangerous applications.

Oracle and Java are registered trademarks of Oracle and/or its affiliates. Other names may be trademarks of their respective owners.

Intel and Intel Xeon are trademarks or registered trademarks of Intel Corporation. All SPARC trademarks are used under license and are trademarks or registered trademarks of SPARC International, Inc. AMD, Opteron, the AMD logo, and the AMD Opteron logo are trademarks or registered trademarks of Advanced Micro Devices. UNIX is a registered trademark of The Open Group.

This software or hardware and documentation may provide access to or information about content, products, and services from third parties. Oracle Corporation and its affiliates are not responsible for and expressly disclaim all warranties of any kind with respect to third-party content, products, and services unless otherwise set forth in an applicable agreement between you and Oracle. Oracle Corporation and its affiliates will not be responsible for any loss, costs, or damages incurred due to your access to or use of third-party content, products, or services, except as set forth in an applicable agreement between you and Oracle.

# Contents

| About This Document                                                                                                    |          |
|----------------------------------------------------------------------------------------------------|----------|
|                                                                                                    | v        |
| Chapter 1                                                                                                    |          |
| System Overview                                                                                                    | 1        |
| Overview Introduction to SLEE TCAP Interfaces SCCP Level TCAP Interfaces M3UA Level TCAP Interfaces Routing to Services |          |
| Chapter 2                                                                                                    |          |
| Configuration                                                                                                    | 9        |
| Overview Configuration Overview Configuring tcapif.def Configuring sigtran.config Example Configuration Scenarios       | 12<br>20 |
| Chapter 3                                                                                                    |          |
| Background Processes                                                                                                    | 51       |
| Overviewsua_ifm3ua_if                                                                                                   | 51       |
| Chapter 4                                                                                                    |          |
| Troubleshooting                                                                                                    | 53       |
| Overview Common Troubleshooting Procedures Debug                                                                        | 53<br>53 |
| Chapter 5                                                                                                    |          |
| Statistics and Reports                                                                                                  | 55       |
| OverviewStatistics                                                                                                    |          |
| Chapter 6                                                                                                    |          |
| About Installation and Removal                                                                                          | 57       |
| Overview Installation and Removal Overview Checking the Installation                                                    | 57       |

| Glossary of Terms | 59 |
|-------------------|----|
| Index             | 65 |

# **About This Document**

# Scope

The scope of this document includes all the information required to install, configure and administer the SIGTRAN Interfaces application.

#### **Audience**

This guide was written primarily for system administrators and persons installing and administering the SIGTRAN Interfaces application. The documentation assumes that the person using this guide has a good technical knowledge of the system.

# **Prerequisites**

Although there are no prerequisites for using this guide, familiarity with the target platform would be an advantage.

A solid understanding of Unix and a familiarity with IN concepts are an essential prerequisite for safely using the information contained in this technical guide. Attempting to install, remove, configure or otherwise alter the described system without the appropriate background skills, could cause damage to the system; including temporary or permanent incorrect operation, loss of service, and may render your system beyond recovery.

This manual describes system tasks that should only be carried out by suitably trained operators.

#### **Related Documents**

The following documents are related to this document:

- Service Logic Execution Environment Technical Guide
- Service Management System Technical Guide

# **Document Conventions**

# **Typographical Conventions**

The following terms and typographical conventions are used in the Oracle Communications Network Charging and Control (NCC) documentation.

| Formatting Convention       | Type of Information                                                                          |
|-----------------------------|----------------------------------------------------------------------------------------------|
| Special Bold                | Items you must select, such as names of tabs.                                                |
|                             | Names of database tables and fields.                                                         |
| Italics                     | Name of a document, chapter, topic or other publication.                                     |
|                             | Emphasis within text.                                                                        |
| Button                      | The name of a button to click or a key to press.                                             |
|                             | Example: To close the window, either click Close, or press Esc.                              |
| Key+Key                     | Key combinations for which the user must press and hold down one key and then press another. |
|                             | Example: Ctrl+P or Alt+F4.                                                                   |
| Monospace                   | Examples of code or standard output.                                                         |
| Monospace Bold              | Text that you must enter.                                                                    |
| variable                    | Used to indicate variables or text that should be replaced with an actual value.             |
| menu option > menu option > | Used to indicate the cascading menu option to be selected.                                   |
|                             | Example: Operator Functions > Report Functions                                               |
| hypertext link              | Used to indicate a hypertext link.                                                           |

Specialized terms and acronyms are defined in the glossary at the end of this guide.

# **System Overview**

# Overview

#### Introduction

This chapter provides a high-level overview of the application. It explains the basic functionality of the system and lists the main components.

It is not intended to advise on any specific Oracle Communications Network Charging and Control (NCC) network or service implications of the product.

# In this Chapter

This chapter contains the following topics. Routing to Services ......4

# Introduction to SLEE TCAP Interfaces

#### Introduction

The Oracle SIGTRAN TCAP Interface is a SLEE interface that enables the SLEE to inter-work with a TCAP Protocol stack.

The interface converts messages arriving from the TCAP Protocol stack and converts them into SLEE events. The SLEE events are then sent to the application which is configured to handle the call. The SIGTRAN TCAP Interface also converts SLEE events coming from a SLEE application back into a form the TCAP Protocol stack can understand.

For more information about SLEE events and applications, see SLEE Technical Guide.

### Service routing and message correlation

The SIGTRAN TCAP Interface also has a role in routing calls to services on the platform.

It routes the message setting one of the following:

- The SLEE service key for the message
- A correlation ID which matches the message to one sent to the SLEE earlier (in this case, the second message will use the same service key as the first)

#### **TCAP Protocol stack**

A TCAP Protocol stack is a software implementation of a networking protocol suite. It involves a group of protocols working together to allow Oracle platform software and hardware to communicate with a telecommunications network.

The protocols are:

- TCAP
- underlying protocols such as SCCP/MTP or SUA/SCTP/IP

The hardware is Network Interface Cards on an applicable high-performance server-based platform.

The networks typically support Intelligent Network-type Signaling Control and other associated or similar functions.

# **TCAP Interface layers**

The SIGTRAN TCAP Interface used in a specific installation will depend on the requirements of the network and the type of physical interface and network protocols used.

Generally, the SIGTRAN TCAP Interface which will be installed is built from underlying layers of smaller protocol stacks which sit below the TCAP layer. These layers may be comprised of TCP/IP or SIGTRAN protocols (SUA/SCCP/M3UA). They may be provided and supported by Oracle and/or third party vendors.

#### **Available TCAP Interfaces**

This table lists the available SIGTRAN TCAP Interfaces.

| Stack name | Protocol | Interface name |
|------------|----------|----------------|
| SIGTRAN    | SCCP     | sua_if         |
|            | M3UA     | m3ua_if        |

# **SCCP Level TCAP Interfaces**

# Introduction

The SIGTRAN TCAP Interface stack can be used to translate to a third party SCCP/SUA implementation.

# SIGTRAN SCCP/SUA interface diagram

This diagram shows the SIGTRAN SCCP/SUA interface on a SLC.

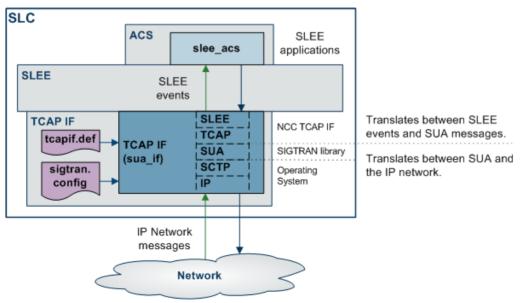

# SIGTRAN/SUA interface components

This table describes the main components in the SUA version of the SIGTRAN TCAP Interface.

| Process                    | Role                                                                                                    | Further information                                        |  |
|----------------------------|----------------------------------------------------------------------------------------------------|------------------------------------------------------------|--|
| sua_if                     | Interface between the SLEE and the network.                                                                             | sua_if (on page 51).                                       |  |
|                            | <b>Note:</b> This process includes the SIGTRAN libraries which interface to the network.                                |                                                            |  |
| SLEE                       | Real-time interface between the interfaces and applications which have been configured to communicate through the SLEE. | Service Logic Execution<br>Environment Technical<br>Guide. |  |
| sua_if.sh                  | Shell Startup script used to set the command line parameters for configuring sua_if.                                    | Configuration Overview (on page 9).                        |  |
| tcapif.def                 | Optional configuration file for sua_if. Can be used to set some command line parameters.                                | Configuring tcapif.def (on page 12).                       |  |
| sigtran.config             | Main configuration file for sua_if.                                                                                     | Configuring sigtran.config (on page 20).                   |  |
| sccp_YYYYMMDD_hh<br>mm.log | The SCCP-level message log file.                                                                                        | log (on page 26).                                          |  |

# **M3UA Level TCAP Interfaces**

## Introduction

The SIGTRAN TCAP stack can be used to translate to a third party SCCP/M3UA implementation.

# SIGTRAN m3ua interface diagram

This diagram shows the SIGTRAN M3UA interface on a SLC.

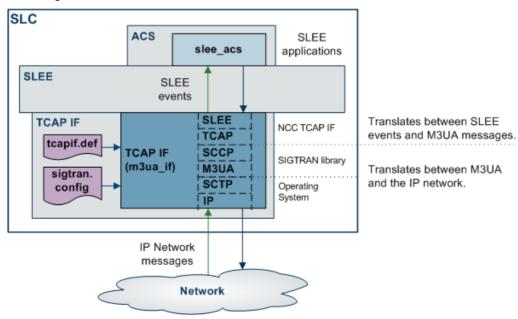

# SIGTRAN m3ua interface components

This table describes the main components in the M3UA version of the SIGTRAN TCAP Interface.

| Process                    | Role                                                                                                    | Further information                                        |  |
|----------------------------|----------------------------------------------------------------------------------------------------|------------------------------------------------------------|--|
| m3ua_if                    | Interface between the SLEE and the network.                                                                             | m3ua_if (on page 52).                                      |  |
|                            | <b>Note:</b> This process includes the SIGTRAN libraries which interface to the network.                                |                                                            |  |
| SLEE                       | Real-time interface between the interfaces and applications which have been configured to communicate through the SLEE. | Service Logic Execution<br>Environment Technical<br>Guide. |  |
| m3ua_if.sh                 | Shell Startup script used to set the command line parameters for configuring m3ua_if.                                   | Configuration Overview (on page 9).                        |  |
| tcapif.def                 | Optional configuration file for sua_if. Can be used to set some command line parameters.                                | Configuring tcapif.def (on page 12).                       |  |
| sigtran.config             | Main configuration file for m3ua_if.                                                                                    | Configuring sigtran.config (on page 20).                   |  |
| sccp_YYYYMMDD_hh<br>mm.log | The SCCP-level message log file.                                                                                        | log (on page 26).                                          |  |

# **Routing to Services**

## Introduction

When the SIGTRAN TCAP Interface receives a new TCAP message (TC-BEGIN), it determines what SLEE service key it should use when sending the message on. SLEE service keys are used by the SLEE to determine where to route the message to. For more information about how SLEE routes calls, see *SLEE Technical Guide*.

**Note:** If the message is an assistRequestInstructions, sua\_if/m3ua\_if will send the message to the SLEE with a correlation ID. The SLEE will then route based on only correlation ID. For more information about correlation IDs and how they are processed, see *Correlation IDs* (on page 6).

## **Routing process**

This table describes how SIGTRAN TCAP Interface constructs the SLEE service key for an incoming message.

| Stage | Description                                                                                                    |
|-------|----------------------------------------------------------------------------------------------------|
| 1     | TC-BEGIN arrives at sua_if/m3ua_if.                                                                                                    |
| 2     | sua_if/m3ua_if determines which protocol the message is using by matching the SSN the message arrived from to the ssn details in its command line or tcapif.def configuration.                                    |
|       | For more information about setting which SSNs correspond to which protocols, see <i>tcapif parameters</i> (on page 13).                                                                                           |
| 3     | If the protocol is INAP, sua_if/m3ua_if will check whether the operation is assistRequestInstructions. If it is, it will set a correlation ID in the message and send it to the SLEE. No further action is taken. |
| 4     | If the protocol is not INAP, or it is INAP but the operation is an InitialDP, sua_if/m3ua_if will construct the SLEE service key.                                                                                 |
| 5     | sua_if/m3ua_if sends the message on to the SLEE, where it will be routed according to                                                                                                    |

#### Stage Description

the rules defined for service keys in SLEE.cfg.

# **SLEE service key construction**

The SLEE service key constructed by sua\_if/m3ua\_if is made up from the following elements:

| Byte         | MSB 8    | 7 | 6                                | 5        | 4                             | 3                                   | 2                      | LSB 1      |  |
|--------------|----------|---|----------------------------------|----------|-------------------------------|-------------------------------------|------------------------|------------|--|
| Sourced from |          |   | ce key value<br>sleekey (on page |          | Depends of message:           | s on the protocol of incoming<br>e: |                        |            |  |
|              | 18).     |   | (SCCP)                           | Protocol | Value                         | Value                               |                        |            |  |
|              |          |   |                                  |          | INAP IDP                      | IDP's S                             | IDP's ServiceKey value |            |  |
|              |          |   |                                  |          | INAP<br>Initiate<br>CallAttem | fffffffe<br>pt                      |                        |            |  |
|              |          |   |                                  | MAP      | MAP Operation ID value        |                                     | value                  |            |  |
|              |          |   |                                  |          | CAMEL<br>GPRS                 | Service                             |                        |            |  |
|              |          |   |                                  |          | CAMEL<br>SMS                  | CAP_Ir                              | nitialDPSMS            | Servicekey |  |
|              |          |   |                                  |          | any other                     | ffffffff                            |                        |            |  |
| Example 1    | 0x1      |   |                                  | 0xd0     | 00000009                      | )                                   |                        |            |  |
| Example 2    | 0x123456 | 5 |                                  | 0x05     | fffffffe                      | :                                   |                        |            |  |

Note: The base service key (bytes 6-8) is not padded with leading zeros. Bytes 1 to 4, and byte 5 are padded with leading zeros.

## **Example SLEE service keys**

#### Example 1:

If sua\_if/m3ua\_if is using the default base key of 0x1, and the TC-BEGIN has INAP SSN = 13 (that is, 0xd) and service key = 8: the SLEE service key will be 0x10d00000008.

The message can then be routed to INAPService1 on App1 by the following lines in SLEE.cfg: SERVICEKEY=INTEGER 0x10d0000008 INAPService1 SERVICE=INAPService1 1 App1 INAPService1

#### Example 2:

If sua if/m3ua if is using a non-default base key of 0x1234, and the TC-BEGIN has INAP SSN = 112 (that is, 0x70) and service key = 10: the SLEE service key will be 0x12347000000010.

The message can then be routed to INAPService2 on App2 by the following lines in SLEE.cfg: SERVICEKEY=INTEGER 0x1234700000010 INAPService2 SERVICE=INAPService2 1 App2 INAPService2

# Example 3:

If sua\_if/m3ua\_if is using the default base key of 0x1, and the TC-BEGIN has MAP SSN = 5 and operation ID = 5: the SLEE service key will be 0x10500000005.

The message can then be routed to MAPService on App2 by the following lines in **SLEE.cfg**:

SERVICEKEY=INTEGER 0x10500000005 MAPService SERVICE=MAPService 1 App2 MAPService

#### **Correlation IDs**

In some circumstances, a message arriving at sua\_if/m3ua\_if will need to be matched to an earlier message. For example, when a play announcement node has requested an Intelligent Peripheral to play a message to a caller, and the IP is reporting the result of the action.

In this case, the second message received by sua\_if/m3ua\_if (sent by the IP) will be an INAP AssistRequestInstructions (ARI) operation, and will contain a correlation ID. sua\_if/m3ua\_if will attempt to initiate a SLEE dialog using the correlation ID instead of a service key. The correlation ID will be a decimal conversion of the digits from the ARI's correlationID parameter.

# **SLEE Correlation ID diagram**

This diagram shows how correlation IDs are linked across the system.

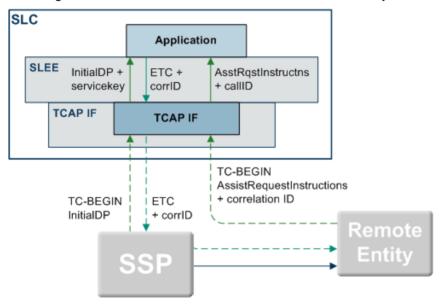

# **Matching SLEE correlation IDs**

These are the steps involved in matching correlation IDs.

| Stage | Description                                                                                                    |
|-------|----------------------------------------------------------------------------------------------------|
| 1     | On an SLC, an InitialDP is sent across the SLEE. (Usually sent by an interface such as sua_if/m3ua_if to a service application such as slee_acs). The SLEE assigns it a call ID. |
| 2     | The SLEE service application which received the InitialDP requests the SLEE to assign a correlation ID to the InitialDP.                                                         |
|       | The SLEE allocates a correlation ID and returns it to the SLEE service application.                                                                                              |
| 3     | The SLEE service application sends an INAP ETC operation over the SLEE to an interface. The operation contains the Address of an external network entity and the correlation ID. |
| 4     | The interface sends the operation of the switch which forwards it to the remote entity specified in the Address (usually an Intelligent Peripheral).                             |
| 5     | The remote entity sends the interface on the SLC an INAP TC-BEGIN containing an AssistRequestInstructions (ARI) and the original correlation ID.                                 |
| 6     | When sua_if/m3ua_if receives the ARI, it initiates a new SLEE dialog using the correlation                                                                                       |

| Stage | Description                                                                                                    |
|-------|----------------------------------------------------------------------------------------------------|
|       | ID. The correlation ID is matched to the call ID assigned in Stage 1, and the same service key routing rules are applied (this means the ARI will be delivered to the SLEE service application which sent the ETC). |
|       | The correlation ID must be read from within the TCAP component which holds the conveyed protocol's first message.                                                                                                   |
| 7     | The SLEE service application receives the message with the call ID assigned to the InitialDP and correlates the messages.                                                                                           |

For an example of how correlation IDs are used by ACS when playing announcements, see *Advanced Control Services Technical Guide*.

# Configuration

# Overview

#### Introduction

This chapter explains how to configure the Oracle Communications Network Charging and Control (NCC) application.

# In this chapter

This chapter contains the following topics. Configuration Overview ......9 Example Configuration Scenarios .......47

# **Configuration Overview**

## Introduction

This topic provides a high level overview of how the SIGTRAN TCAP Interfaces are configured. sua\_if/m3ua\_if are configured using the following options set in the:

- Startup shell script and/or tcapif.def
- sigtran.config file

# **Configuration components**

TCAP Interface is configured by the following components:

| Component               | Locations                               | Description                                                                                               | Further Information                      |
|-------------------------|-----------------------------------------|----------------------------------------------------------------------------------------------------|------------------------------------------|
| Environmental variables | any machine connected to a switch       | Set in startup scripts.                                                                                   | Environmental variables (on page 10).    |
| Command line variables  | any machine<br>connected to a<br>switch | Set in startup scripts or tcapif.def.                                                                     | Configuring tcapif.def (on page 12).     |
| tcapif.def              | any machine<br>connected to a<br>switch | Optional file that sets the configuration parameters which are shared with other types of TCAP Interface. | Configuring tcapif.def (on page 12).     |
| sigtran.config          | any machine<br>connected to a<br>switch | This file sets the configuration parameters which are specific to SIGTRAN TCAP Interface.                 | Configuring sigtran.config (on page 20). |

# Configuration process overview

This table describes the steps involved in configuring the SIGTRAN TCAP Interface for the first time.

| Stage | Description                                                                                                 |
|-------|----------------------------------------------------------------------------------------------------|
| 1     | The environment sua_if/m3ua_if will run in must be configured correctly. This includes:                     |
|       | <ul> <li>Setting the location of the SLEE base directory (if this is<br/>different from default)</li> </ul> |
|       | <ul> <li>Configuring the name of the main configuration file</li> </ul>                                     |
|       | <ul> <li>Configuring the location of the SCCP log file</li> </ul>                                           |
|       | For more information about configuring environmental variables, see Environmental variables.                |
| 2     | Changing the default startup variables in the <b>SLEE.cfg</b> file, especially service keys.                |
| 3     | Any non-default command line parameters must be added to one of the following:                              |
|       | <ul> <li>The relevant sua_if/m3ua_if startup shell script(s): sua_if.sh or<br/>m3ua_if.sh</li> </ul>        |
|       | • (if supported) tcapif.def                                                                                 |
| 4     | Configuration data must be configured for sua_if/m3ua_if in sigtran.config.                                 |

#### **Environmental variables**

The following UNIX shell environment variables can be set.

SCCP LOG FILE

Syntax: SCCP LOG FILE=filename

Description: File name prefix, including path, of the optional SCCP log file. A timestamp and

.log suffix is added.

Type: String

Optionality: Optional, default used if not set.

Allowed:

Default: /tmp/sccp

Notes: Using the default value for example, the resulting file name in the output of log

files have names in the format /tmp/sccp yyyymmdd hhmm.log.

By default a new log file, with a different timestamp, is created every 10 minutes. Other intervals can be specified using the SCCP\_LOG\_TIME environment

variable.

Example: SCCP LOG FILE=/var/tmp/sua if sccp

SCCP\_LOG\_TIME

Syntax: SCCP LOG TIME = value

Description: The interval, in minutes, between starting an SCCP\_LOG\_FILE log file.

Type: Integer

Optionality: Optional (default used if not set).

Allowed:

Default: 10 (minutes) Notes: If SCCP\_LOG\_TIME is defined as 20 then, if logging is enabled, new log files will

be created every 20 minutes on the hour, 20 past and 40 past the hour with

names like:

/var/tmp/sccp 20091225 1500.log

Example: SCCP LOG TIME = 20

SLEE ETC DIR

Syntax: SLEE ETC DIR=path

**Description:** Full path name of the SLEE's etc directory.

Type: Integer

Optionality: Optional, default used if not set.

Allowed:

Default: ../etc

Notes: SLEE's etc directory is where tcapif.def resides.

Example: SLEE ETC DIR=../../SLEE/etc

TCAPIF\_DEF

**Syntax:** TCAPIF\_DEF=filename

Description: Defines the name of configuration file which contains TCAP Interface parameters

common to all TCAP Interfaces.

Type: String

Optionality: Optional, default used if not set.

Allowed:

Default: tcapif.def

Notes:

Example: TCAPIF DEF=sua tcapif.def

ESERV\_CONFIG\_FILE

Syntax: ESERV CONFIG FILE=filename

**Description:** Name of configuration file which contains SIGTRAN TCAP Interface-specific

parameters.

Type: String

Optionality: Optional, default used if not set.

Allowed: Any valid filename.

Default: sigtran.config

Notes:

**Example:** ESERV\_CONFIG\_FILE=sigtran.config

SIGTRAN CONFIG SECTION

Syntax: SIGTRAN CONFIG SECTION=str

Description: The name of the section in the ESERV\_CONFIG\_FILE configuration file which

holds the Sigtran Tcap Interface-specific configuration.

Type: String

Optionality: Optional (default used if not set).

Allowed: ASCII text.

Default: For m3ua\_if: M3UA.

For sua if: SUA

Notes:

**Example:** SIGTRAN\_CONFIG\_SECTION=M3UA

# Configuring tcapif.def

# **Setting parameters**

Each parameter has a default that will be used if the parameter is not defined.

Parameters may be defined in two ways:

- 1 The command line
- 2 In the tcapif.def file

**Note:** If a parameter is set in both the command line and the **tcapif.def** file, the command line setting will be used.

# **Defining the parameters**

For a parameter 'param val', the value may be set in the configuration file with a line such as:

```
PARAM VAL=value
```

Note: Spaces can be inserted into the parameter name in tcapif.def without effect.

Or the parameter may be defined on the command line, for example:

```
• sua_if -paramval value
```

• m3ua if -paramval value

**Note:** Spaces can not be inserted into the parameter names on the command line, and command line parameter names are case sensitive.

# **Setting command line parameters**

Since the executable is started by the SLEE, the only way to set the command line parameters is via an intermediate startup shell script. This shell script is pointed to in **SLEE.cfg**.

#### Example 1: Startup script:

```
#!/bin/sh
exec sua_if -ssns 123 -proto inap -tcap ccitt
Example 2: Startup script:
#!/bin/sh
exec sua_if -pc 160 -ssns 123 -proto inap -tcap \
ccitt
```

Note: To split over a line (as shown in Example 2), use "\" at the end of the line.

# tcapif.def

The **tcapif.def** file can be used to define common configuration for all TCAP interfaces running on the same system.

Where different TCAP Interfaces require different configuration, the file-set configuration options can be overridden on the command line on a binary by binary basis. Command line options are set in the startup shell scripts. Every option in the **tcap.def** file can be overridden in this way.

Note: In the file, the options are all uppercase. On the command line, they are lowercase.

# tcapif parameters

The generic configuration variables applicable to all TCAP interfaces are listed below:

Note: If any of the following parameters are set (all default to not set) then the TCAP Interface will use a default SCCP Origination Address in the first TC-CONTINUE that it sends out. By default the TCAP Interface will use the SCCP destination address of the first incoming message. This capability can be used to ensure any subsequent messages sent by the far end in the same dialog will be routed to this address. This can be useful when initial messages are sent to aliased addresses and round-robin routed by an STP to a series of SLCs.

alwayssendaddr

Syntax: -alwayssendaddr true|false

Description: Which messages to send the SCCP destination address in.

Type: Boolean

Optionality:

Allowed: Send the SCCP destination address in all true

messages.

false Send the SCCP destination address in only the

initial message received in a dialog.

Default: false

Notes: If this parameter and sendorigaddr are both set to true, the TCAP Interface will

send the destination and origination addresses.

Example: -alwayssendaddr true

autoac

Syntax: -autoac yes|no

Description: Whether to use the Application context of a CCITT white book TCAP message

received in the response to the message if the SLEE application does not supply

In addition, dialogs initiated by the interface will use the default application

context defined by the defoutac variable below.

Type: Boolean

Optionality:

Allowed: yes Use the Application context from the TCAP

message if none is supplied when a SLEE

application responds to a message.

Do not attempt to supply an Application context if no

none is provided.

Default: yes

Notes: Setting to yes, effectively acknowledges the white book application context used.

If defoutac is set, sua if/m3ua if will add the default application context if one is

not set by the SLEE application or in the TCAP message.

Example: -autoac no

defoutac

Syntax: -defoutac value

**Description:** The default application context to use if no application context is supplied by the SLEE application or set by autoac.

Type: String

Optionality:

Allowed: none Missing application contexts will not be set

to a default.

oid1,oid2... The default CCITT white book TCAP

application context to use for dialogs

initiated by sua\_if/m3ua\_if.

Default: none

Notes:

**Example:** -defoutac 1,2,3

displaymonitors

**Syntax:** -displaymonitors true|false

Description: Whether to log CAPS.

Type: Boolean

Optionality:

Allowed: true New call attempt rates (CAPS) will be logged to

stdout at period defined by -reportperiod.

false

Default: false

Notes:

**Example:** -displaymonitors true

dpause

Syntax: -dpause seconds

**Description:** Number of seconds to sleep at startup.

Type: Integer

Optionality:

Allowed:

Default: 0

Notes: Allows a global session to be attached to the process.

**Example:** -dpause 7

inapssns

Syntax: -inapssns value1, value2, ...

Description: A comma-separated list of the SCCP subsystem numbers (SSNs) that

sua\_if/m3ua\_if will treat as INAP (regardless of the default protocol defined by -

proto).

Type: Integer
Optionality: Mandatory
Allowed: 0-255
Default: Empty set

Notes:

**Example:** -inapssns 33,45,99

mapssns

Syntax: -mapssns value1, value2, ...

**Description:** A comma-separated list of the SCCP subsystem numbers (SSNs) that

sua if/m3ua if will treat as MAP (regardless of the default protocol defined by -

proto).

Type: Integer Optionality: Mandatory Allowed: 0 - 255Default: Empty set

Notes:

Example: -mapssns 22,26

monitorperiod

Syntax: -monitorperiod milliseconds

**Description:** Period call rate rejection monitoring occurs in.

Type: Integer (number of milli-seconds)

Optionality:

Allowed:

Default: 1000

Notes: Default of 1 sec allows -rejectlevel to represent CAPS.

Example: -monitorperiod 1000

polltime

Syntax: -polltime microseconds **Description:** Interval between polling interface.

Type: Integer (micro seconds)

Optionality:

Allowed:

Default: 1000

Notes:

Example: -polltime 500

proto

Syntax: -proto = protocol

Description: Defines the default protocol to use when the interface (sua if/m3ua if) constructs a

SLEE service key. This parameter is used only when an incoming TCAP message

SCCP Subsystem Number (SSN) is not mapped to a protocol.

Type: String

Optionality: Optional (default used if not set) inap - INAP interface Allowed:

map - MAP interface is41d - IS41D interface

any - Uses a value of eight Fs (ffffffff) in its SLEE service key construction. This allows service routing of the message with the unknown protocol to a SLEE

service for further processing, if needed.

#### Chapter 2

Default: inap

Notes: A combination of the incoming SSN, the interface's SSN/protocol mapping, and its -

sleekey value (default 0x1) are used to route incoming calls to a SLEE service.

**Example:** -proto = map

rejectlevel

Syntax: -rejectlevel max number of calls

Description: If more than 0, this sets the maximum number of new call attempts that will be

processed within a given interval (as determined by -monitorperiod).

Type: Integer

Optionality: Allowed:

Default: 0

Notes: In conjunction with -monitorperiod it provides a call limiter for the interface.

**Example:** -rejectlevel 4000

reportperiod

Syntax: -reportperiod reject logging period

**Description:** How often:

• rejection indications are logged to the alarm system (if rejections are

occurring), and

• call rates are logged (if -displaymonitors is set).

Type: Integer (seconds)

Optionality:

Allowed:

Default: 30

Notes:

**Example:** -reportperiod 25

retgt

Syntax: -retgt "str"

Description: If set to something other than none, a default SCCP Origination Address will be

used which will contain this Global Title.

Type: String

Optionality:

Allowed: none

"1,noa,address\_digits"

"2,trans\_type,address\_digits"

"3,trans\_type,num\_plan,address\_digits"

"4,trans\_type,num\_plan,noa,address\_digits"

Default: none

Notes: The variables used in the gt are:

> <noa> Nature of Address

<address\_digits> **Destination/Called Party Number** 

<trans type> Transmission Type

<num plan> Number Plan

-retgt "1,1,123456789" Example:

rethandover

-rethandover true|false Syntax:

Description: Sets whether to use the default SCCP originating address in TCAP handover

messages.

Type: **Boolean** 

Optionality: Optional (default used if not set)

Allowed: true Sends the default originating address (set with -retgt or default gt) in

TCAP handover messages.

false Sends the originating address of the original message in TCAP

handover messages.

Default: true

Notes: If this is set to true and there is no default address, the behavior is as if this was set to

false.

Example: -rethandover false

retni

-retni = 0|1Syntax:

**Description:** Sets the National Indicator in a return address (an ANSI SCCP address rather

than an ITU one), created using the retssn/ retpc/ retgt config parameters.

Type: Integer

Optionality:

0 Allowed: Set the NI to 0 (ITU).

> 1 Set the NI to 1 (ANSI).

Default:

Notes: The National Indicator is the first bit of the return address (that is, the SCCP

address).

Example: -retni = 1

retpc

Syntax: -retpc point code value

Description: If set to a non-zero value, a default SCCP Origination Address will be used which

will contain this Point Code.

Type: Hex or decimal integer

Optionality:

Allowed:

Default: 0

Notes:

Example: -retpc 55

#### Chapter 2

retri

Syntax: -retri Routing Indicator

**Description:** Default SCCP Origination Address's routing indicator.

Type: Integer

Optionality:

Allowed: 0 route on GT

1 route on PC

Default: 0

Notes: Used in conjunction with retssn, retpc and retgt options.

**Example:** -retri 1

retssn

Syntax: -retssn SSN

Description: If set to a non-zero value, a default SCCP Origination Address will be used in the

first outgoing TC-CONTINUE message which will contain this SSN.

If set to -1, then outgoing SCCP origin address SSN is populated dynamically, & it is set as the incoming destination address SSN. i.e outgoing CgPA SSN will be

set to incoming CdPA SSN' when retssn is set as -1.

Type: Integer

Optionality:

Allowed: 0-255, -1

Default: 0

Notes:

**Example:** -retssn 20

sendorigaddr

Syntax: -sendorigaddr true|false

**Description:** Whether to send the SCCP origination address in addition to the destination

address.

Type: Boolean

Optionality:

Allowed: true Send the SCCP origination address.

false Do not send the SCCP origination address.

Default: false

Notes: If statsif is defined, sendorigaddr is set to true regardless of the

configuration value set here.

**Example:** -sendorigaddr true

sleekey

Syntax: -sleekey SLEE\_Service\_Key

Description: Base SLEE service key value to use in base key (bytes 6-8) part of the SLEE

service key created by sua\_if/m3ua\_if to enable the SLEE to route the message

to the correct service.

Type: Integer

Optionality: Optional, default will be used if not set.

Allowed: A single value or a range of values (in hex or decimal integers)

Default: 0x1

Notes: For more information about how sleekey is used to construct the base key in the

SLEE service key, see Routing process (on page 4).

Examples: -sleekev 0x89abcd

In this example, the base key in all SLEE service keys created by this

sua if/m3ua if will be 0x89abcd.

-sleekey 0x1-0x5

In this example, the base key of SLEE service keys created by sua\_if/m3ua\_if will

range between 0x1 and 0x5 picked in a round-robin.

ssns

Syntax: -ssns ssn1,ssn2,...

**Description:** A comma separated list of SCCP subsystem numbers (SSNs) that the TCAP

Interface will register to.

Type: Decimal integer

Optionality:

Allowed: 0 to 255

Default: 19

Notes:

-ssns 12,33 Example:

statsif

Syntax: -statsif none|slee if name

**Description:** SLEE interface to which all initial messages in a TCAP dialog are copied to allow

statistics monitoring.

Type: String

Optionality:

Allowed: none don't copy initial messages

> SLEE interface SLEE interface to copy initial messages to.

name Must match interfaceName in SLEE.cfg.

Default: none

Notes: Currently this is only used with the SLEE Callmapping solution.

If statsif is not none, sendorigaddr's value is over-ridden and set to true.

For more information about SLEE interfaces including the statistics interface, see

Service Logic Execution Environment Technical Guide.

Example: -statsif none

stderron

Syntax: -stderron 0|1

Description: Whether syslog messages generated by the interface class should be printed to

stderr as well as the system log file.

Type: Boolean

Optionality:

Allowed: 0 print to syslog only

> 1 print to stderr and syslog

0 Default:

Notes:

**Example:** -stderron 1

stps

Syntax:  $-stps pc1, pc2, \dots$ 

Description: Comma-separated list of STP point codes to which sua if/m3ua if should round-

robin route outward messages.

Type: Decimal integer

Optionality:

Allowed: none Packets will only be sent to

addresses that have a direct route set

up.

comma-separated list List of STP point codes to send of STP point codes messages to in round robin.

(decimal integers)

Default: none

Notes: Each PC will be substituted into the MTP destination addresses.

**Example:** -stps 2,5,7

# Configuring sigtran.config

## Introduction

This topic explains the configuration options and parameters for sua\_if/m3ua\_if in the sigtran.config file.

Note: Unlike the parameters set in tcapif.def. These parameter cannot be set on the command line.

# sigtran.config example

SIGTRAN TCAP Interface is installed with two sigtran.config files:

| File                   | Description                                                                                                    |
|------------------------|----------------------------------------------------------------------------------------------------|
| sigtran.config.example | A full set of parameters showing example configuration with explanations.                                            |
| sigtran.config.simple  | Two very simple configurations. This file shows minimal configuration and does not include all available parameters. |

You can use either of these files as a source to create the **sigtran.config** file which will actually be used by sua\_if/m3ua\_if.

**Note**: Some specific parameters (for example host names) will need to be amended in **sigtran.config** to run sua\_if/m3ua\_if correctly.

# Using eserv.config instead of sigtran.config

You can put the **sigtran.config** configuration into the main **eserv.config** file for the machine you are running sua\_if/m3ua\_if on. If you do this, you will need to change the ESERV\_CONFIG\_FILE environmental variable in the Interface's startup script. For more information about the ESERV\_CONFIG\_FILE environmental variable, see *ESERV\_CONFIG\_FILE* (on page 11).

# **Editing the File**

Open the configuration file on your system using a standard text editor. Do not use text editors, such as Microsoft Word, that attach control characters. These can be, for example, Microsoft DOS or Windows line termination characters (for example, ^M), which are not visible to the user, at the end of each row. This causes file errors when the application tries to read the configuration file.

Always keep a backup of your file before making any changes to it. This ensures you have a working copy to which you can return.

# Loading configuration changes

If you change the configuration, you must send a SIGHUP to sua if/m3ua if to enable the new options to take effect.

# sigtran.config structure

This text shows the structure of the sigtran.config file.

```
SUA = {
   ansi = true|false
   maxSLS = int
    maxDids = int
    rejectTimeout = secs
    invokeTimers = true|false
    log = true | false
    xudtHopCount = int
    retAddrAll = true|false
    qos = int
    opc = dec int
    stpPCs = [pc[, pc, ...]]
    statisticsInterval = secs
    networkDebug = true|false
    connections = {
        name = {
           remote host = [ "itp"[, "itp"] ]]
            [remote_port = port]
            [local host = [ "host"[, "host"] ]]
            [local port = port]
            [remote role = "sg|as|as only|*"]
            routing context = int
            traffic mode type = "mode"
            [message priority = int]
            [importance = 0|1]
            [network indicator = 0|1]
            [network appearance = int]
            [asp identifier = int]
            [application server = "str"]
            [transport = "sctp|tcp"]
            [initiation = "str"]
            [rcvbuf = bytes]
            [sndbuf = bytes]
            [sctp ostreams = int]
            [sctp istreams = int]
            [sctp hbinterval = millisecs]
            [sctp init timeout = secs]
            [default gt = "gt"]
            [activate = "down|up|active"]
            [segment size = bytes]
```

```
[asp identifier = int]
             [use = "name"]
             [gtt pc = pc]
             [gtt ssn = ssn]
             [gtt remove = true | false]
             [gtt route pc = true|false]
             [gtt np = int]
        [...]
    routes = [
            [first = pc|gt last = pc|gt]
            [peer = pc]
            [priority = int]
[label = "str"]
             [use = "str"]
             [connection parameters]
            [connection parameters]
        [...]
    ]
    classifiers = [
        {
             [routing indicator = int]
             [address_indicator = int]
             [subsystem\_number = ssn]
             [point_code = pc]
[gti = int]
             [trans_type = int]
             [num plan = int]
             [\text{nature of add} = noa]
             [source_routing_indicator = int]
             [source_address_indicator = int]
             [source_subsystem_number = ssn]
             [source point code = pc]
             [source gti = int]
             [source trans type = int]
             [source_num_plan = int]
             [source_nature_of_add = noa]
            label = "str"
        }
        [...]
    ]
M3UA = {
    sigtran.config parameters
    japanese sccp = true|false
    connections = {
        {
            other connection parameters
            mtp3\_dpc = pc
        [...]
    routes = [
        routes
```

}

```
[classifiers = [class matches]]
}
```

# sigtran.config parameters

The configuration variables available in sigtran.config for sua\_if and m3ua\_if are listed below.

ansi

**Syntax:** ansi = true|false

**Description:** Use ANSI or ITU addressing selection.

Type: Boolean

Optionality:

Allowed: true ANSI addressing

false ITU addressing

Default: false

Notes: This is only used when converting a SUA address in a received packet into an

SCCP address. In all other cases, the national indicator field of the address is

used for that purpose.

**Example:** ansi = false

asn1\_validate

**Syntax:** asn1\_validate = value

**Description:** How to validate incoming ASN.1 data.

Type: Integer

Optionality: Optional (default used if not set).

Allowed: 0 to 3
Default: 3

Notes: Options are:

0 = no validation.

1 = validate but silently discard broken packets.

2 = validate and short syslog message for broken packets.

3 = validate and syslog broken packet contents.

**Example:** asn1\_validate = 2

classifiers

Syntax:  $classifiers = [\{class1\}\{class2\}...]$ 

**Description:** Defines the classification match patterns.

Type: Array

**Optionality:** Optional (if not set, all matching done in Route section).

Allowed:

Default: None

Notes: For more information about the configuration available for classifiers, see

Classifier parameters (on page 43).

**Example:** classifier = [

```
{
    trans_type = 9
    label = "message-class-1"
}
```

```
{
    trans_type = 9
    num_plan = 1
    label = "message-class-2"
}
```

connections

Syntax: connections = {

name = {parameters}
[name = {parameters}]
[...]

Description:

This section defines how packets are passed from sua\_if to the destination

ITP/STP.

Type: Array

Optionality: Mandatory

Allowed:

Default: None

Notes: The

The same connection can be used for multiple routes. This removes the need to configure the same connection information each time the connection is used by a

route.

Connections can inherit details from other connections using the 'use' parameter. If this is done, you can override inherited details by re-specifying a parameter within the inheriting connection.

Routes use connections by inheriting the connection details using the 'use' parameter. Like connections, you can override inherited details by specifying them within the route.

Only connections listed in the routes section are actually used.

For details of the parameters which can be used to define a connection, see *Connection parameters* (on page 31).

Example:

```
connections = {
    default = {
        remote_host = "supitp1"
        remote_port = 15000
        local_port = 14001
)
    secondary = {
        use = "default"
        remote_host = "supitp2"
        asp_identifier = 1234
}
```

default\_retgt

Syntax: default retgt = "str"

Description: Defines the default return Global Title which will be used when retgt\_mapping is

set and a match cannot be found for the return address.

Type: String
Optionality: Optional
Allowed: none

"1,noa,address digits"

"2,trans type,address digits"

"3,trans type,num plan,address digits"

"4,trans\_type,num\_plan,noa,address\_digits"

Default:

none

Notes:

The variables used in the gt are:

noa

Nature of Address

address digit

**Destination/Called Party Number** 

trans\_type

**Transmission Type** 

num plan

Number Plan

Example:

default retgt = "4,0,1,2,44321456"

#### retgt\_mapping

Syntax:

```
retgt mapping = [
   { from="str", to = "str"},
   { from="str", to = "str"},
```

Description:

Used to map return addresses. The mapping will be applied to every outgoing message. If there is no match for the return address then the value defined for

default retgt will be used.

Type:

Array Optional.

Optionality: Allowed:

"str" can be replaced with:

"1,noa,address digits"

"2,trans\_type,address\_digits"

"3,trans\_type,num\_plan,address\_digits" "4,trans type,num plan,noa,address digits"

Default:

Defaults to mapping set in default\_retgt

Notes:

Variables used are:

noa

Nature of Address

address\_digits

**Destination/Called Party Number** 

trans\_type

**Transmission Type** 

num plan

Number Plan

Example:

```
retgt mapping = [
     \{\text{from}=\text{"4,0,1,4,123", to} = \text{"4,0,1,4,441482255436"}\},
     { from="4,0,1,4,4414782255436", to = "4,0,1,4,441482255436"},
]
```

Note: In this example, the first entry maps the 123 address to the 441482255436 address. The second entry ensures this address is used in the future. Otherwise the setting from default retgt will be used.

#### invokeTimers

invokeTimers = true|false Syntax: Description: Whether to run invoke timers or not.

Type:

Boolean

Optionality:

Allowed: true Run invoke timers.

false Do not run invoke timers.

Important: Turning off invoke timers will cause extremely non-standard TCAP behavior. It should only be done in highly specialized circumstances after careful consideration of the consequences. Do not set invokeTimers to false without detailed consultation with Oracle about possible effects.

Default: true

**Notes:** For more information about invoke timers, see *Q.774 3.2.1.1.3*.

**Example:** invokeTimers = true

invokeTimerOverride

Syntax: invokeTimerOverride = seconds

**Description:** Override invoke timers with a default global value in seconds.

Type: Integer

Optionality: Optional (default used if not set).

Allowed: Valid values are 0 - 3600. See Q.774 3.2.1.1.3.

Default: 0

Notes: 0 = Do not override invoke timers.

This configuration item is normally used for services that require interactions

which last for >30 seconds (for example, some USSD services).

**Example:** invokeTimerOverride = 0

**Warning:** This configuration item is normally used for services that require interactions which last for >30 seconds (for example some USSD services).

Changing invoke timers will cause extremely non-standard TCAP behavior, and this should only be done in highly specialized circumstances after careful consideration of the consequences. Do not change invokeTimerOverride without detailed consultation with Oracle as to the resultant behavior.

log

Syntax: log = true | falseDescription: Controls SCCP logging.

Type: Boolean

Optionality:

Allowed: true All SCCP level traffic is logged to /tmp.

false SCCP logging is not done.

Default: false

Notes: This may be toggled at run-time by sending a SIGUSR1 to the TCAP Interface.

SCCP logging is done at the SCCP level for both SUA and M3UA.

**Example:** log = false

maxDids

**Syntax:** maxDids = int

**Description:** Maximum number of in-progress transactions.

Type: Integer Optionality: Optional

Allowed: Positive integer

Default:

Notes: This parameter is not reloaded on SIGHUP.

maxDids = 100000Example:

100000

maxSLS

Syntax: maxSLS = int

**Description:** Maximum Signalling Link Selection to use.

Type: Integer Optionality: Optional

Allowed: Positive integer

Default: 255

Notes: The SLS determines the:

Specific SS7 link that an ITP will send a packet over

SCTP stream the TCAP Interface will use.

maxSLS = 255Example:

networkDebug

networkDebug = true|false Syntax:

Description: Whether or not to turn on the sigtran network debug facility.

Type: **Boolean** 

Optionality: Optional (if not specified, the sigtran network setting from the DEBUG

environment variable is used).

Allowed: true Use the sigtran network debug.

> false Use the sigtran\_network setting from the

> > DEBUG environment variable.

Default: false

Notes: The debug produces is one line per packet of debug info and some per-

connection stats approximately once per second.

Example: networkDebug = true

opc

Syntax: opc = dec int

**Description:** Local point code for outgoing messages.

Type: Decimal integer Optionality: Mandatory

Allowed: any valid This point code will be set as the local point

> point code code in outgoing messages.

-1 Use other methods to set local point code. If

you use this, you must be careful to make sure

that all outgoing messages get a valid

originating address.

Note: Only valid for SUA.

Default:

Notes: Parameter is given as an integer.

An ITU point code of 1-1-1 is configured as: Example:

opc = 2057

qos

Syntax: qos = int

Description: SCCP/SUA protocol class.

Type: Decimal integer

Optionality:

Allowed: 0 unordered delivery, no error returns

ordered delivery, no error returns unordered delivery, return on error ordered delivery, return on error

Default: 1

Notes: If you wish to have your packets randomly re-ordered, set to 0. Otherwise leave

as the default 1.

Example: qos = 1

rejectTimeout

**Syntax:** rejectTimeout = secs

**Description:** Reject timeout as specified in Q.774 3.2.1.1.3.

Type: Integer

Optionality:

Allowed: 0 No timer.

Important: Turning off reject timers will cause extremely non-standard TCAP behavior. It should only be done in highly specialized circumstances after careful consideration of the consequences. Do not set rejectTimeout to 0 without detailed consultation with Oracle about

possible effects.

Positive Reject timeout.

integer

Default: 1

Notes:

**Example:** rejectTimeout = 10

retAddrAll

**Svntax:** retAddrAll = true|false

**Description:** Indicates how to change the return address on a received transaction.

Type: Boolean

Optionality:

Allowed: false Apply strict Q.774 logic for changing the return

address on a received transaction.

true The return address may be changed at any stage

of the transaction.

Default: false

Notes:

**Example:** retAddrAll = true

routes

Syntax: routes = [ {route1} [{route2}] [...]

Description: Matches details in outgoing packets and sets the packets destination details.

Type: Array Optionality: Mandatory

Allowed:

Default: None

Notes: Each route matches details in outgoing traffic and routes it to a specific

destination (usually specified by the connection set by the use parameter).

Matching details include one of the following:

A range of point-codes (numeric)

A range of GT prefixes (strings)

If two (or more) routes have identical ranges, they are merged and all the endpoints used. If one range is strictly contained within another, the narrower range overrides the larger.

Outgoing traffic may also match details in the classifiers section, which will then use the route with the same label to define the destination.

For more information about the configuration available for routes, see Route parameters (on page 41).

Example:

```
routes = [
        first = 0
        last = 16777215
        use = "default"
        first = 0
        last = 16777215
        use = "secondary"
    }
]
```

scmg\_ssn

Syntax: scmg ssn = int

**Description:** The sub-system number for SCMG processing by the M3UA interface.

Type: Integer

Optionality: Optional (default used if not set). Allowed: Integer value between -1 and 255

Default: -1. No SCMG processing will take place.

Notes:

Example: scmg ssn = 1

statisticsInterval

Syntax: statisticsInterval = secs

**Description:** How often in seconds to notify statistics to syslog. Type: Decimal integer

Optionality:

Allowed: 0 turn off notification

positive integer notification period

Default: 0

Notes:

**Example:** statisticsInterval = 0

stpPCs

Syntax: stpPCs = [stp1[, stp2, ...]]

**Description:** Failover routing to the routes configured in the routes = [] section.

Type: Decimal integer

Optionality: Optional

Allowed: Default:

**Notes:** The routing logic follows these steps:

1 Attempt to route a packet directly to its real destination address.

2 If that fails, choose an STP point code from the stpPCs list, and route using that point code.

This gives two separate mechanisms for spreading traffic over multiple destinations. The stpPCs list is more limited (because it applies to all

destinations) but it is integrated with TCAP dialogs (it ensures multiple packets on

the same TCAP dialog use the same STP PC).

The STP list can also be specified on the command line. The command line

configuration will override any set here.

The whitespace used within the square brackets does not affect the parsing of the

STP references.

For more information about TCAP dialogs, see Service Logic Execution

Environment Technical Guide.

**Example:** stpPCs = [1234, 1235]

xudtHopCount

**Syntax:** xudtHopCount = int

**Description:** The hop count to send on protocols that support it.

Type: Decimal integer

Optionality:

Allowed: -1 Do not set a hop count

1-255 Hop count

Default: -1

Notes: For SCCP over M3UA, we send UDTs if the hop count is -1, and XUDTs

otherwise.

**Example:** xudtHopCount = -1

# **Connection key configuration**

These parameter values identify which connection a route uses.

local\_host

- local port
- remote host
- remote port
- transport

# **Connection parameters**

The connections subsection of the sigtran.config configuration supports these parameters.

```
connections = {
    name = {
        remote host = [ "itp"[, "itp"] ]]
        [remote_port = port]
[local_host = [ "host"[, "host"] ]]
        [local port = port]
        [remote role = "sg|as|as only| *"]
        routing context = int
        traffic mode type = "mode"
        [message priority = int]
        [importance = 0|1]
        [network indicator = 0|1]
        [network appearance = int]
        [asp identifier = int]
        [application_server = "str"]
        [transport = "sctp|tcp"]
        [initiation = "str"]
        [rcvbuf = bytes]
        [sndbuf = bytes]
        [sctp ostreams = int]
        [sctp istreams = int]
        [sctp hbinterval = millisecs]
        [sctp_init_timeout = secs]
        [default gt = "gt"]
        [activate = "down|up|active"]
        [segment size = bytes]
        [asp identifier = int]
        [use = "name"]
        [gtt_pc = pc]
        [gtt_sn = ssn]
        [gtt_remove = true|false]
        [gtt route pc = true|false]
        [gtt np = int]
```

The parameters in this subsection are described in detail below.

activate

Syntax: activate = "down|up|active" Description: Set the target state for a connection.

Type: String Optionality: Optional Allowed: down Connection is disabled.

up Connection will change to UP state (but not

ACTIVE). Remote attempts to activate will get a

management-blocking error.

active Connection will be allowed to change to ACTIVE

state following the normal process.

Default: active

Notes:

**Example:** activate = "active"

application\_server

**Syntax:** application server = "str"

**Description:** The remote peers may be grouped into application servers for override handling.

If the peers are override, then we try and maintain only one ASP active in each

AS at any one time.

Type: String
Optionality: Optional

Allowed: Any name for the AS to which the ASPs belong.

Default: By default, the interface attempts to guess the ASP to AS groupings from the

routing information.

Notes: Override default by specifying a name for the AS to which some ASPs belong.

**Example:** application server = "appserver1"

asp\_identifier

**Syntax:** asp identifier = *int* 

**Description:** The ASP Identifier sent to the SGP.

Type: Decimal integer

Optionality: Optional

Allowed:

Default:

**Notes:** This is an arbitrary number expected by the remote entity.

**Example:** asp identifier = 5

default\_gt

Syntax: default gt = "gt"

Description: Override outgoing calling party address with route on PC/SSN to one of the

following:

Route on GT

Using the specified GT

Type: Numeric string
Optionality: Optional

Allowed:

Default: The default is to not set this parameter (leave PC/SSN routing alone).

Notes: For most purposes, the *retgt* (on page 16) command line parameter will provide

more predictable behaviour.

Example: default gt = "12345678"

gtt\_pc

Syntax:

 $gtt_pc = pc$ 

Description:

Sets point code for Global Title Translation parameters used to set a PC on the

destination address.

Type:

Decimal integer

Optionality:

Optional

Allowed:

Default:

Notes:

Used for routing an outgoing packet on GT.

The PC & SSN supplied by GTT only effect the packet content - it does not change where we send it. The GTT will not override a PC and SSN already on

the address.

The GTT parameters are ignored when routing on PC/SSN.

Example:

 $gtt_pc = 1234$ 

gtt\_np

Syntax:

 $gtt_np = int$ 

Description:

Sets NP for Global Title Translation parameters used to set a PC and SSN on the

destination address.

Type:

Integer

Optionality:

Optional

Allowed:

Default: Notes:

gtt\_np has no effect if gtt\_remove is set, or if the GT type does not have an NP.

ITU GTI 3 and 4 have NP.

ITU GTI 1 and 2 do not have NP.

Example:

gtt\_remove

Syntax:

gtt remove = true|false

Description:

Defines GT details in outgoing message using GT routing.

Remove GT and replace with PC.

Type:

Boolean

Optionality:

Optional

Allowed:

true

fal

false

Default:

false

Notes:

Example:

gtt\_remove = true

gtt\_route\_pc

Syntax:

gtt\_route\_pc = true|false

Description:

Whether or not to override routing indicator.

Leave existing GT.

Type:

Boolean

Optionality:

Optional

Allowed: true Route on PC.

false Do not change routing indicator.

Default: false

Notes:

**Example:** gtt route pc = true

gtt\_ssn

Syntax: gtt ssn = ssn

Description: Sets Subsystem Number for Global Title Translation parameters used to set an

SSN on the destination address.

Type: Hex integer Optionality: Optional

Allowed:

Default:

Notes: Used for routing an outgoing packet on GT.

The PC & SSN supplied by GTT only effect the packet content - it does not change where we send it. The GTT will not override a PC and SSN already on

the address.

The GTT parameters are ignored when routing on PC/SSN.

**Example:** gtt\_ssn = 11

importance

**Syntax:** importance =  $0 \mid 1$ 

**Description:** Sets the SCCP XUDT/LUDT and SUA importance field.

Type: Boolean Optionality: Optional

Allowed: 0 Sets field to 0 (normal)

1 Sets field to 1 (important)

Default: 0

Notes:

**Example:** importance = 0

initiation

Syntax: initiation = "str"

**Description:** Overrides the default action for local and remote ports.

Type: String
Optionality: Optional

Allowed: listen Listen for incoming connections.

connect Attempt to connect to remote peer.
none Do not listen or attempt to connect.

both Listen for incoming connections and attempt to

connect to remote peer.

Default: By default, if the local\_port is specified, TCAP Interface listens for incoming

connections, and if the remote\_port is given, TCAP Interface attempts to connect.

Notes: In some circumstances the default behavior may be undesirable.

Examples:

- Where the remote end must use a fixed port number but we want the remote end to initiate the connection).
- When using SIGTRAN over TCP, listening on a port means that you can't later connect using that local port.

Example: initiation = "connect"

local host

Syntax: Either:

local host = "localAddr"

local host = [ "localAddr1", "localAddr2"[ ,...] ]

**Description:** IP address or hostname of local host.

Type: Strina Optionality: Optional Allowed: Any valid:

hostname

hostname and domain

ip address

Default:

Notes: Using an array of remote hosts provides control over the SCTP multi-home

functionality. The local\_host list is used to bind the local socket.

If you leave the local host unset, the SCTP will enable multi-homing over all

addresses.

The connections are identified internally by only the first remote\_host.

local host = "produas01.telcoexample.com" **Examples:** 

local host = [ "localAddr1", "localAddr2" ]

local port

Syntax: local port = port Description: Local host port number.

Type: Decimal integer

Optionality: At least one of remote port and local port must be specified. If using SCTP, both

may be specified.

Allowed:

Default: If not set, the Operating System will set a port for outgoing messages.

Notes:

local port = 14001Example:

message\_priority

Syntax: message priority = int

**Description:** Sets the MTP3 message priority field in outgoing M3UA packets.

Type: Decimal integer

Optionality: Optional

Allowed:

Default: 0

Notes: If not set, is set to zero in M3UA packets and omitted from SUA packets. **Example:** message priority = 0

network\_appearance

Syntax: network\_appearance = int

**Description:** M3UA network appearance value sent in M3UA packets sent to the network.

Type: Integer Optionality: Optional

Allowed:

Default: 0

Notes: If not set, this field is omitted from M3UA packets sent to the network.

Example: network\_appearance = 10

routing\_context

Syntax: routing\_context = int

Description: The SIGTRAN routing context.

Type: Decimal integer

**Optionality:** Generally mandatory for SUA.

Generally optional for M3UA.

Allowed: 32-bit integers

Default:

Notes: The context is derived from the ACTIVE handshake if possible.

**Example:** routing context = 666

network indicator

**Syntax:** network indicator = 0|2

**Description:** Sets the value of the MTP3 network indicator in outgoing messages.

0000 International 0010 National

Type: A 4-bit binary field

Optionality: Mandatory

Allowed: 0, 2
Default: 0

Notes: As defined by ANSI / ITU-T Example: network indicator = 0

rcvbuf

Syntax:rcvbuf = bytesDescription:Receive buffer size.Type:Decimal integer

Optionality: Optional

Allowed: 0 Use the OS default.

positive integer Set the recybuf value in outgoing

messages. Must not be less than 32768.

Default: 0

Notes: Important: This value needs to cover all outstanding unacknowledged SCTP data

on the network. If you set these to a non-zero value, it is unlikely to work properly

if set to less than 64000.

Do not change this parameter from the default value without calculating the new value based on network conditions. The defaults should work fine in all but the highest traffic conditions.

Example: rcvbuf = 131072

remote\_host

Syntax: Either:

remote host = "itpAddr"

remote host = [ "itpAddr1", "itpAddr2", ... ]

**Description:** Location of the remote host(s).

Type: String or array of comma-separated strings.

Optionality: Mandatory Allowed: Any valid:

hostname

hostname and domain

ip address

Default:

Notes: Using an array of remote hosts provides control over the SCTP multi-home

functionality. When connecting, remote\_host gives the candidate peer

addresses. When listening, and incoming connection matches if it's primary IP

address matches any of the remote hosts.

The connections are identified internally by only the first remote\_host.

remote host = "itp" **Examples:** 

remote host = [ "itp1", "itp2" ]

remote\_port

Syntax: remote port = port

Description: Port to connect to on remote\_host.

Type: Decimal integer

At least one of remote\_port and local\_port must be specified. If using SCTP, both Optionality:

may be specified.

Allowed:

Default: If not set, the operating system will accept connections from any remote port.

Notes:

remote port = 26600Example:

remote role

Syntax: remote\_role = "sg|as|as only|\*"

Description: How UPs and ACTIVEs are expected to flow between TCAP Interface and peer.

Type: String

Optionality: Optional, default is used if not set. Allowed: sg Peer is expected to receive UPs and ACTIVEs

but not send them to us.

as UPs and ACTIVEs should go both ways.

as only Peer is expected to send UPs and ACTIVEs but

we will not send them to the peer.

\* Both ways are attempted, but only one direction

needs to be active for data to flow.

Default: "\*"

Notes: "\*" should work in most circumstances.

**Example:** remote role = "sg"

sctp\_hbinterval

Syntax: sctp\_hbinterval = millisecs

Description: SCTP heartbeat interval in milliseconds.

Type: Decimal integer

Optionality: Optional (default used if not set).

Allowed: 0 Turn off heartbeat messages.

positive integer Heartbeat interval.

Default: 1000

Notes: To speed up failover behavior, it may help to reduce some kernel-level

parameters using the ndd command, including:

sctp\_pp\_max\_retrsctp\_rto\_minsctp\_rto\_maxsctp\_rto\_initial.

**Example:** sctp hbinterval = 2500

sctp\_init\_timeout

**Syntax:** sctp init timeout = secs

**Description:** Gives the maximum time the SIGTRAN stack will allow for an SCTP association

to form. If the association fails to form within this time, the attempt is abandoned

and a new attempt is begun.

Type: Decimal integer

**Optionality:** Optional (default used if not set).

Allowed: 0 No timeout will be applied and the operating

system's values are all that will be used.

positive integer Length of timeout, in seconds

Default: 5

Notes: Note that this interacts very heavily with the operating system's SCTP timeout

values. Its purpose is to ensure that the SIGTRAN stack will attempt to form a connection at least every time the timeout fires. The default of five seconds means that no matter how the operating system is configured the SIGTRAN stack will attempt to connect every five seconds. This is very useful in case the

operating system has not been configured or has been incorrectly configured. In Solaris there are several important configuration items related to this. The key ones are sctp\_max\_init\_retr, which determines how many times the kernel will send the SCTP INIT message (the initial message plus this number of retries) and sctp\_rto\_max which determines the maximum retry time. Solaris uses an

exponential backoff system as it retries.

Setting sctp\_rto\_max to 1000 (the units are milliseconds) will ensure that the connection is retried every second thus giving us the fastest restart time.

Example: sctp init timeout = 5

sctp\_istreams

Syntax: sctp istreams = int

Description: Number of SCTP input streams per connection.

Type: Decimal integer

Optionality: Optional (default used if not set).

Allowed: Use the OS default.

> positive integer Maximum number of SCTP input streams

> > per connection.

Default: 0

Notes:

Example: sctp istreams = 10

sctp\_ostreams

Syntax: sctp ostreams = int

**Description:** Number of SCTP output streams per connection.

Type: Decimal integer

Optionality: Optional (default used if not set).

Allowed: Use the OS default.

> positive integer Maximum number of SCTP output streams

> > per connection.

Default: 0

Notes:

Example: sctp ostreams = 10

segment\_size

segment size = bytes Syntax:

Description: The maximum number of bytes allowed in a segment in an SCCP payload.

Type: Decimal integer

Optionality: Optional

Allowed:

Default: If not set, segmentation will not be performed.

Notes: Over SCCP/M3UA, only used if xudtHopCount is set (so that XUDT packets are

sent). If sudtHopCount is not set, then UDT packets are sent, and segment\_size

is ignored.

If set, and network is SUA, segment\_size is always applied.

Example: segment size = 255

sndbuf

Syntax: sndbuf = bytes

Description: Send butter size, in bytes.

Type: Decimal integer Optionality: Optional

Allowed: 0 Use the OS default.

positive Specifies maximum size of buffer for outgoing integer messages. Must not be less than 32768.

Default: 0

Notes: Important: This value needs to cover all outstanding unacknowledged SCTP data

on the network. If you set these to a non-zero value, it is unlikely to work properly

if set to less than 64000.

Do not change this parameter from the default value without calculating the new value based on network conditions. The defaults should work fine in all but the

highest traffic conditions.

**Example:** sndbuf = 131072

traffic\_mode\_type

**Syntax:** traffic mode type = "mode"

**Description:** Traffic mode type.

Type: String

Optional. However, if not set, sua\_if/m3ua\_if will be using loadshare and peers

may not be, which will result in ITPs failing.

Allowed: override SIGTRAN override, sua\_if/m3ua\_if will

wait for a request before setting a

connection to active.

override\_primary SIGTRAN override, sua\_if/m3ua\_if will

set connections to active as soon as

possible.

loadshare sua if/m3ua if will send messages on

sequential connections in a round robin

(one after the other) pattern.

broadcast sua\_if/m3ua\_if will send messages on all

applicable connections.

Default: If not specified or negotiated, loadshare is used.

Notes:

**Example:** traffic\_mode\_type = "loadshare"

transport

Syntax: transport = "sctp|tcp"

**Description:** The transport type for this connection.

Type: String
Optionality: Optional

Allowed: sctp SIGTRAN over SCTP

tcp SIGTRAN over TCP

Default: sctp

Notes: In normal networks, SCTP is always used.

**Example:** transport = "stcp"

use

use = "name" Syntax:

**Description:** Base this connection configuration on the named connection.

Type: String Optionality: Optional

Allowed: Any already defined connection name.

Default:

Notes: This enables parameters to be redefined specifically for this connection without

the need to repeat the unchanged ones.

Example: use = "PrimaryConnection"

# **Route parameters**

The routes subsection of the **sigtran.config** configuration supports these parameters.

#### Notes:

- All routes have the same parameters available as listed for Connection parameters (on page 31), plus those listed below for Route parameters.
- Routes can also use parameters from the Classifier parameters (on page 43) section, though this is only recommended for simple routing situations.

```
routes = [
    {
         [first = pc|gt last = pc|gt]
         [peer = pc]
         [priority = int]
[label = "str"]
         [use = "str"]
         [connection parameters]
         [connection parameters]
    [...]
```

The parameters in this subsection are described in detail below.

first

Syntax: Either:

> first = startPC first = "startGT"

**Description:** The first number (Point Codes) or string (Global Title) in the range of destination

addresses.

Type: Decimal integer or Numeric string

Optionality: Optional. Must be set if last is set. Must be set if peer is not set. Must not be set

if peer is set.

Allowed:

Default:

Notes: This number is inclusive.

first = 0**Examples:** 

first = "6441"

label

Syntax: label = "str"

Description: If a message has matched a classifier with the same label value as this

parameter, the message can use this route.

Type: String

Optionality: Optional (not used if not set).

Allowed:

Default: None (no label).

Notes: If this route will be used by messages which have been matched in the Classifier

parameters (on page 43) section, this string must match a label value exactly. If more than one route has the same label, qualifying messages will follow the

usual routing match rules to determine which route to use.

Example: label = "itp-special"

last

Syntax: Either:

last = endPClast = "endGT"

**Description:** The last Point Code or Global Title prefix in the range of destination addresses.

Type: Decimal integer or Numeric string

Optional. Must be set if first is set. Must be set if peer is not set. Must not be set

if peer is set.

Allowed:

Default:

Notes: This number is inclusive.

Examples: last = 6441

last = "6441"

peer

Syntax: peer = pc

peer = "gt"

**Description:** Point Code or Global Title prefix of the application server to connect to. Routes to

a single point code instead of using the first and last parameters.

Type: Point codes are decimal integer.

Global Title prefixes are string.

Optionality: Optional. Must be set if first or last are not set. Must not be set if first or last are

set.

Allowed:

Default: None.

**Notes:** peer = "all\_pc" supplies a route covering all point codes.

peer = "\*" supplies a route covering all point codes and all global titles.

Examples: peer = 131330

peer = "64321"

priority

**Syntax:** priority = priority

**Description:** The route's priority.

Type: Decimal integer

Optionality:

Allowed:

Default: 0

Notes: The usable routes with the highest priority will be used for a message.

If multiple routes with the same priority are given, they are round-robined (unless

a remote ASP specifically requests override mode).

The priority is per route, not per-connection, so a priority 1 for a route is not shared with the other routes using the same connection (although an item in the

'connections' section above may be given a priority to be used unless

overridden).

Example: priority = 1

use

Syntax: use = "route name"

Base this route configuration on the named route. Description:

Type: String Optionality: Optional

Allowed: Any already defined route name.

Default:

Notes: This enables parameters to be redefined specifically for this route without the

need to repeat the unchanged ones.

use = "PrimaryRoute" Example:

#### Classifier parameters

The classifiers section is used to set up routing based on things other than the destination PC or globaltile digits. If one of the classifiers matches a message, then routes with the same 'label' as the classifier are used.

The classifiers are tested in order, and the first matching classifier is used. To match, a message must match all the conditions. If no classifiers match, then the routes with no label parameter are used.

This section is optional. The classifier-matches may be inserted directly into the 'routes' section. For more information about this, see Route parameters (on page 41).

```
classifiers = [
        [routing indicator = int]
        [address_indicator = int]
        [subsystem number = ssn]
        [point\_code = pc]
        [gti = int]
        [trans_type = int]
        [num plan = int]
        [nature of add = noa]
        [source routing indicator = int]
        [source address indicator = int]
        [source subsystem number = ssn]
        [source point code = pc]
        [source qti = int]
        [source trans type = int]
        [source_num_plan = int]
```

```
[source_nature_of_add = noa]

label = "str"
}
[...]
```

The parameters in this subsection are described in detail below.

address\_indicator

**Syntax:** address indicator = int

Description: For SUA, match against the address indicator field from the destination SUA

address.

For SCCP, match against the address indicator field from the destination SCCP

address (the first byte of the SCCP address).

Type: Integer

Optional, (if not set, no matching is done against address indicator).

Allowed:

Default: None.

Notes:

**Example:** address indicator = 2

gti

Syntax: gti = int

Description: For SUA, match against the GTI field from the destination

SUA address.

For SCCP, match against the GTI field from the destination SCCP address (the middle 4 bits of the address indicator

byte).

Type: Integer

Optionality: Optional, (if not set, no matching is done against GTI).

Allowed: For SCCP, only 0 through 4 are used.

Default: None.

Notes:

Example: gti = 2

label

Syntax: label = "str"

Description: Traffic which matches a classifier with this label, will be routed to the route which

also specified this label.

Type: String
Optionality: Mandatory

Allowed:

Default: None.

**Notes:** Must be set for each classifier entry.

If this value is not set, the traffic will route down the default route.

Example: label = "itp-special"

nature of add

**Syntax:** nature\_of\_add = noa

**Description:** Match against the NOA field from the destination SUA or SCCP address.

Type: Integer

**Optionality:** Optional, (if not set, no matching is done against NOA).

Allowed:

Default: None.

Notes:

**Example:** nature of add = 1

num\_plan

**Syntax:** num\_plan = int

**Description:** For SUA, match against the Number Plan field from the destination SUA address.

For SCCP, match against the Numbering Plan in the destination SCCP address

(the top four bits of the GT numbering plan / encoding scheme byte).

Type: Integer

Optional, (if not set, no matching is done against number plan).

Allowed: For SCCP, 0 - 15

Default: None.

Notes:

**Example:** num plan = 2

point\_code

Syntax: point code = pc

**Description:** Match against the PC field from the destination SUA/SCCP address.

Type: Integer

Optionality: Optional, (if not set, no matching is done against point code).

Allowed:

Default: None.

Notes:

**Example:** point code = 1234

routing\_indicator

**Syntax:** routing\_indicator = int

**Description:** What details in the destination SUA/SCCP address to match against.

Type: Integer

**Optionality:** Optional, (if not set, no matching is done against routing indicator).

Allowed: 0 Route on GT

1 Route on PC and SSN.

Default: None.

Notes:

**Example:** routing indicator = 1

subsystem\_number

Syntax: subsystem number = ssn

Description: Match against the SSN field from the destination SUA/SCCP address.

Type: Integer

**Optionality:** Optional, (if not set, no matching is done against SSN).

Allowed:

Default: None.

Notes:

**Example:** subsystem number = 8

trans\_type

Syntax: trans type = int

Description: Match against the translation type field from the destination SUA/SCCP address.

Type: Integer

Optionality: Optional (if not set, no matching is done against translation type).

Allowed: Any valid translation type.

Default: None.

Notes:

**Example:** trans type = 9

### M3UA route parameters

The M3UA configuration is almost identical to the SUA config. The only difference is the additional parameters listed here.

japanese\_sccp

Syntax: japanese\_sccp = true|false

Description: Japanese SCCP variant. Specifies whether SCCP addresses include a national-

use (ANSI) bit.

Type: Boolean Optionality: Optional

Allowed: True - SCCP addresses include an additional ANSI bit. The ANSI bit is ignored on

incoming SCCP addresses and set on outgoing SCCP addresses.

False - SCCP addresses do not include an additional ANSI bit.

Default: False

Notes:

**Example:** japanese\_sccp = true

The connections subsection of the sigtran.config configuration supports these parameters.

```
routes = [
       routes
    [classifiers = [class matches]]
}
```

The parameters in this subsection are described in detail below.

mtp3\_dpc

Syntax: mtp3 dpc = pc

Description: The destination point code required in MTP3 header.

Type: Decimal integer

Optionality: Allowed: Default:

Notes: There are three possible sources:

The SCCP address

The gtt\_pc (when routing on GT)

**Explicitly configured** 

Example: mtp3 dpc = 3245

# **Example Configuration Scenarios**

# **Example - route 2 PCs**

This is a small and simple eserv.config for the SUA stack. This example routes to 2 PCs. However, because they are configured as STP PCs, traffic is re-directed to STPs. All end-points have two IP addresses, so SCTP multi-homing is used.

```
SUA = {
   # Local point code.
   opc = 2057
   # Failover list for failed traffic.
   stpPCs = [4101, 4102]
   connections = {
       itp1 = {
            # multi-home to both nics.
            remote host = [ "itp1-nicA", "itp1-nicB" ]
            remote_port = 14001
           local host = [ "local-nicA", "local-nicB" ]
            # specify routing context and loadshare for ITPs.
           routing context = 666
           traffic mode type = "loadshare"
       itp2 = {
            # multi-home to both nics.
            remote host = [ "itp2-nicA", "itp2-nicB" ]
           remote_port = 14001
           local_host = [ "local-nicA", "local-nicB" ]
            # specify routing context and loadshare for ITPs.
           routing_context = 666
           traffic mode type = "loadshare"
        }
```

# Diagram - route 2 PCs

Here is a diagram which shows some of the features of the example.

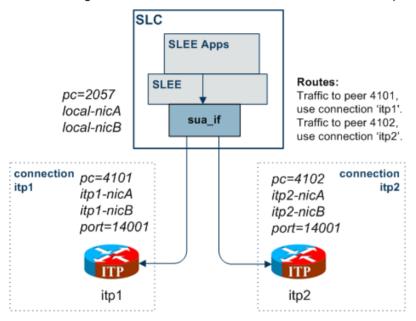

# **Example - route all to balanced ITPs**

This example directly routes all PCs and all GTs to a pair of load-balanced ITPs (itp1 and itp2).

```
SUA = {
   opc = 2057
   connections = {
       multi-home = {
            # multi-home to both itps.
           remote host = [ "itp1", "itp2" ]
           remote_port = 14001
           local host = [ "localhost" ]
           routing context = 666
            traffic mode type = "loadshare"
        }
   }
   routes = [
           peer = "*"
                                 # Route all traffic to
           use = "multi-home"
                                 # destns in connection 'multi-home'.
   ]
```

Note: The STP mechanism is not used, so the TCAP transactions are not tracked (as there is only one destination, that doesn't matter).

# Diagram - route all to balanced ITPs

Here is a diagram which shows some of the features of the example.

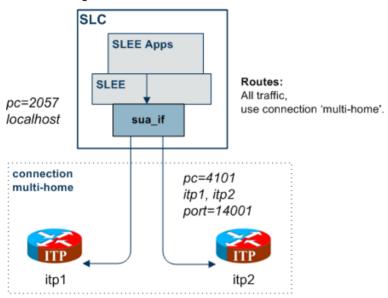

# **Example - route on transmission type**

This example directly routes all PCs and all GTs to an ITP (itp1), except for traffic with transmission type 9 which goes to itp3.

```
SUA = {
   opc = 2057
    connections = {
        multi-home = {
            # multi-home to both itps.
            remote_host = [ "itp1", "itp2" ]
           remote_port = 14001
            local host = [ "localhost" ]
            routing_context = 666
            traffic mode type = "loadshare"
        itp3 = {
            remote host = "itp3" # Send to itp3.
           use = "multi-home" # Use main config to set defaults.
    }
    routes = [
        {
           peer = "*"
                                # Route all traffic to
           use = "multi-home" # destns in connection 'multi-home'.
        {
           label = "tt9"
                                # Class 'tt9' will use
           use = "itp3"
                                # dest defined in connection 'itp3'.
    ]
```

```
classifiers = [
                      # Route all traffic with transmission type 9
       trans_type = 9
       label = "tt9"
                          # to dest in route labelled 'tt9'
]
```

# Diagram - route on transmission type

Here is a diagram which shows some of the features of the example.

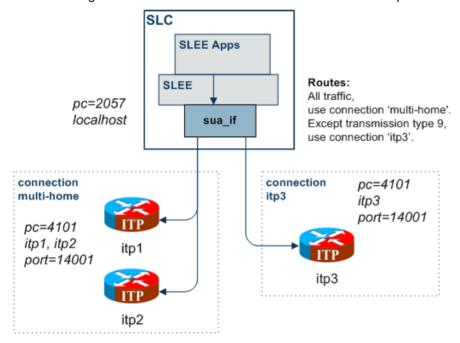

# **Background Processes**

# Overview

#### Introduction

This chapter explains the processes that are started automatically by Service Logic Execution Environment (SLEE).

Note: This chapter also includes some plug-ins to background processes which do not run independently.

# In this chapter

| This chapter contains the following topics. |    |
|---------------------------------------------|----|
| sua_if                                      | 51 |
| m3ua_if                                     |    |

# sua if

# **Purpose**

sua\_if is the main binary in the SIGTRAN TCAP Interface, for a SUA installation.

### Startup

sua if is an SLEE Interface and is started during SLEE initialization. The line in the SLEE.cfg which starts the sua\_if is:

INTERFACE=sua if sua if.sh /IN/service packages/SLEE/bin EVENT

For instructions about starting and stopping sua if, see Service Logic Execution Environment Technical Guide.

# Configuration

sua\_if is configured by the:

- File set by the ESERV CONFIG FILE environmental variable (usually this will be sigtran.config)
- Command line parameters that can also be set in tcapif.def

For more information about configuring this binary, see Configuration Overview (on page 9).

#### Output

The sua\_if process writes error messages to the system messages file. It also writes additional output to the /IN/service packages/SLEE/tmp/sigtran.log file.

# m3ua if

# **Purpose**

m3ua\_if is the main binary in the SIGTRAN TCAP Interface, for a M3UA installation.

# Startup

m3ua\_if is an SLEE Interface and is started during SLEE initialization. The line in the **SLEE.cfg** which starts the m3ua\_if is:

INTERFACE=m3ua\_if m3ua\_if.sh /IN/service\_packages/SLEE/bin EVENT For instructions about starting and stopping m3ua\_if, see Service Logic Execution Environment Technical Guide.

# Configuration

m3ua\_if is configured by the:

- File set by the ESERV\_CONFIG\_FILE environmental variable (usually this will be sigtran.config)
- Command line parameters that can also be set in tcapif.def.

For more information about configuring this binary, see Configuration Overview (on page 9).

# **Output**

The sua\_if process writes error messages to the system messages file. It also writes additional output to the /IN/service\_packages/SLEE/tmp/sigtran.log file.

# **Troubleshooting**

# Overview

#### Introduction

This chapter explains the important processes on each of the server components in NCC, and describes a number of example troubleshooting methods that can help aid the troubleshooting process before you raise a support ticket.

# In this chapter

| This chapter contains the following topics. |      |
|---------------------------------------------|------|
| Common Troubleshooting Procedures           | . 53 |
| Debug                                       |      |

# **Common Troubleshooting Procedures**

### Introduction

Refer to System Administrator's Guide for troubleshooting procedures common to all NCC components.

# Debug

#### Introduction

sua\_if/m3ua\_if contains a logging capability that can be used to store messages received and sent by the stack.

Messages are recorded at SCCP-level for both SUA and M3UA.

#### Setup

To turn on the SCCP-level message logging, set the log parameter to true, and reload the configuration.

Note: You can reload the configuration by sending the interface a SIGHUP.

For more information about the log parameter, see log (on page 26).

#### Output

Once logging is switched on the interface will append to a binary log file in /IN/service packages/SLEE/tmp.

Output is in the form of raw data which can be decoded with the tcread program.

# **Statistics and Reports**

# **Overview**

#### Introduction

This chapter explains the statistics produced by the application, and the reports you can run on the statistics.

# In this chapter

| This chapter contains the following topics. |    |
|---------------------------------------------|----|
| Statistics                                  | 55 |

# **Statistics**

#### Introduction

The SIGTRAN TCAP Interface logs an array of statistics counters for each socket. Statistics are kept

- Errors
- Packets sent and received (per packet type)

# Statistics for all connections

This table describes the statistics which are kept for all connections:

| Statistic           | Description                                                                                                  |  |
|---------------------|----------------------------------------------------------------------------------------------------|--|
| RX_total            | Total packets received.                                                                                      |  |
| TX_total            | Total packets sent.                                                                                          |  |
| RX_error            | Number of errors when attempting to read a packet from a connection.                                         |  |
| TX_error            | Number of errors when attempting to write a packet to a connection.                                          |  |
| RX_corrupt          | Number of packets received that contain incorrect data. This may be:  • Incorrectly formatted packets        |  |
|                     | <ul> <li>Correctly formatted packet that is not valid for the current state of<br/>the connection</li> </ul> |  |
| TX_congest          | Number of outbound packets dropped due to transmit buffers being full.                                       |  |
| connection_failures | Number of times an error has resulted in the connection being disconnected.                                  |  |

#### **SUA** connections

For each packet type (for example, CLDT) two statistics are kept with the:

- RX\_ prefix, for packets received (for example, RX\_CLDT).
- TX\_ prefix, for packets sent (for example, TX\_CLDT).

#### **M3UA** connections

For each packet type (for example: DATA) two statistics are kept with the:

- RX\_ prefix, for packets received (for example, RX\_DATA).
- TX prefix, for packets sent (for example, TX DATA).

# **SCCP over M3UA connections**

In addition to the M3UA statistics, for each SCCP packet type (for example: UDT) two statistics are kept with the:

- RX\_SCCP\_ prefix, for packets received (for example, RX\_SCCP\_UDT).
- TX\_SCCP\_ prefix, for packets sent (for example, TX\_SCCP\_UDT).

**Note:** A SCCP UDT packet contained in a M3UA DATA packet will be counted in both the relevant SCCP and M3UA counters.

# **About Installation and Removal**

# **Overview**

#### Introduction

This chapter provides information about the installed components for the Oracle Communications Network Charging and Control (NCC) application described in this guide. It also lists the files installed by the application that you can check for, to ensure that the application installed successfully.

# In this Chapter

| This chapter contains the following topics. |    |
|---------------------------------------------|----|
| Installation and Removal Overview           | 57 |
| Checking the Installation                   |    |

# Installation and Removal Overview

#### Introduction

For information about the following requirements and tasks, see Installation Guide:

- NCC system requirements
- Pre-installation tasks
- Installing and removing NCC packages

# SIGTRAN packages

An installation of SIGTRAN includes the following packages, on the:

- SMS:
  - sigtranSms
- SLC:
  - sigtranScp

# **Checking the Installation**

#### Introduction

Refer to these checklists to ensure that SIGTRAN TCAP Interface has installed correctly.

### **Checklist - SMS**

Follow the steps in this checklist to ensure SIGTRAN TCAP Interface has been installed on a SMS machine correctly.

| Step | Action                                                                                                    |  |
|------|----------------------------------------------------------------------------------------------------|--|
| 1    | Log into the system as acs_oper.                                                                                          |  |
| 2    | Enter sqlplus /                                                                                                    |  |
|      | Note: No password is required.                                                                                            |  |
| 3    | Ensure that the SMF_STATISTICS_DEFN table in the SMF database has been updated to include SIGTRAN TCAP Interface entries. |  |

### Checklist - non-SMS

Follow the steps in this checklist to ensure SIGTRAN TCAP Interface has been installed on a non-SMS machine correctly.

| Step | Action                                                                                                    |
|------|----------------------------------------------------------------------------------------------------|
| 1    | Log into the machine as the user which operates the SLEE running on this machine.                                              |
| 2    | Check the /IN/service_packages/SLEE directory structure exists with subdirectories.                                            |
| 3    | Check the /IN/service_packages/SLEE/bin directory contains the following files:  • sua_if  • sua_ifsh  • m3ua_if  • m3ua_if.sh |
| 4    | Check the /IN/service_packages/SLEE/etc directory contains the following files:  • sigtran.conf.example  • sigtran.conf.sample |

### **Process list**

If the application is running correctly, the following processes should be running on each non-SMS machine:

- Started during SLEE startup, one of the following:
  - sua if
  - m3ua\_if

# **Glossary of Terms**

### **AAA**

Authentication, Authorization, and Accounting. Specified in Diameter RFC 3588.

#### **ACS**

Advanced Control Services configuration platform.

#### AS

Application Server. The logical entity serving a SUA routing key. An AS is equivalent to an SS7 end point (for example, HLR, MSC,...). An AS contains, at least, one ASP.

#### ASN.1

Abstract Syntax Notation One - a formal notation used for describing data transmitted by telecommunications protocols. ASN.1 is a joint ISO/IEC and ITU-T standard.

#### **ASP**

- · Application Service Provider, or
- Application Server Process. An IP based instance of an AS. An ASP implements a SCTP connection between 2 platforms.

#### **CAMEL**

Customized Applications for Mobile network Enhanced Logic

This is a 3GPP (Third Generation Partnership Project) initiative to extend traditional IN services found in fixed networks into mobile networks. The architecture is similar to that of traditional IN, in that the control functions and switching functions are remote. Unlike the fixed IN environment, in mobile networks the subscriber may roam into another PLMN (Public Land Mobile Network), consequently the controlling function must interact with a switching function in a foreign network. CAMEL specifies the agreed information flows that may be passed between these networks.

#### CAP

**CAMEL Application Part** 

#### Connection

Transport level link between two peers, providing for multiple sessions.

#### Diameter

A feature rich AAA protocol. Utilises SCTP and TCP transports.

#### DP

**Detection Point** 

#### **DTMF**

Dual Tone Multi-Frequency - system used by touch tone telephones where one high and one low frequency, or tone, is assigned to each touch tone button on the phone.

#### **GPRS**

General Packet Radio Service - employed to connect mobile cellular users to PDN (Public Data Network- for example the Internet).

#### **GSM**

Global System for Mobile communication.

It is a second generation cellular telecommunication system. Unlike first generation systems, GSM is digital and thus introduced greater enhancements such as security, capacity, quality and the ability to support integrated services.

#### **GT**

Global Title.

The GT may be defined in any of the following formats:

- Type 1: String in the form "1,<noa>,<BCD address digits>"
- Type 2: String in the form "2,<trans type><BCD address digits>"
- Type 3: String in the form "3,<trans type>,<num plan>,<BCD address digits>"
- Type 4: String in the form "4,<trans type>,<num plan>,<noa>,<BCD address digits>"

The contents of the Global Title are defined in the Q713 specification, please refer to section 3.4.2.3 for further details on defining Global Title.

#### **HLR**

The Home Location Register is a database within the HPLMN (Home Public Land Mobile Network). It provides routing information for MT calls and SMS. It is also responsible for the maintenance of user subscription information. This is distributed to the relevant VLR, or SGSN (Serving GPRS Support Node) through the attach process and mobility management procedures such as Location Area and Routing Area updates.

#### **HPLMN**

Home PLMN

#### **IDP**

INAP message: Initial DP (Initial Detection Point)

#### IN

Intelligent Network

#### INAP

Intelligent Network Application Part - a protocol offering real time communication between IN elements.

#### **Initial DP**

Initial Detection Point - INAP Operation. This is the operation that is sent when the switch reaches a trigger detection point.

#### ΙP

- 1) Internet Protocol
- 2) Intelligent Peripheral This is a node in an Intelligent Network containing a Specialized Resource Function (SRF).

#### **IP address**

Internet Protocol Address - network address of a card on a computer.

#### **ISDN**

Integrated Services Digital Network - set of protocols for connecting ISDN stations.

#### **ISUP**

ISDN User Part - part of the SS7 protocol layer and used in the setting up, management, and release of trunks that carry voice and data between calling and called parties.

#### ITU

International Telecommunication Union

#### M3UA

MTP3 User Adaptation. The equivalent of MTP in the SIGTRAN suite.

#### MAP

Mobile Application Part - a protocol which enables real time communication between nodes in a mobile cellular network. A typical usage of the protocol would be for the transfer of location information from the VLR to the HLR.

#### MS

Mobile Station

#### **MSC**

Mobile Switching Centre. Also known as a switch.

#### MT

Mobile Terminated

#### **MTP**

Message Transfer Part (part of the SS7 protocol stack).

#### MTP3

Message Transfer Part - Level 3.

#### **NOA**

Nature Of Address - a classification to determine in what realm (Local, National or International) a given phone number resides, for the purposes of routing and billing.

#### NP

**Number Portability** 

#### PC

Point Code. The Point Code is the address of a switching point.

#### Peer

Remote machine, which for our purposes is capable of acting as a Diameter agent.

#### **PLMN**

**Public Land Mobile Network** 

#### **SCCP**

Signalling Connection Control Part (part of the SS7 protocol stack).

#### **SCTP**

Stream Control Transmission Protocol. A transport-layer protocol analogous to the TCP or User Datagram Protocol (UDP). SCTP provides some similar services as TCP (reliable, in-sequence transport of messages with congestion control) but adds high availability.

#### **SGP**

Signalling Gateway Process.

#### **SGSN**

Serving GPRS Support Node

#### **SLC**

Service Logic Controller (formerly UAS).

#### SLEE

Service Logic Execution Environment

#### **SMS**

Depending on context, can be:

- Service Management System hardware platform
- Short Message Service
- Service Management System platform
- NCC Service Management System application

#### SN

Service Number

#### **SRF**

Specialized Resource Function – This is a node on an IN which can connect to both the SSP and the SLC and delivers additional special resources into the call, mostly related to voice data, for example play voice announcements or collect DTMF tones from the user. Can be present on an SSP or an Intelligent Peripheral (IP).

#### **SS7**

A Common Channel Signalling system is used in many modern telecoms networks that provides a suite of protocols which enables circuit and non-circuit related information to be routed about and between networks. The main protocols include MTP, SCCP and ISUP.

#### SSN

Subsystem Number. An integer identifying applications on the SCCP layer.

For values, refer to 3GPP TS 23.003.

#### SSP

Service Switching Point

#### **STP**

Signalling Transfer Point. Telecom equipment routing SS7 signalling messages.

#### **SUA**

Signalling Connection Control Part User Adaptation Layer

#### System Administrator

The person(s) responsible for the overall set-up and maintenance of the IN.

#### **TCAP**

Transaction Capabilities Application Part – layer in protocol stack, message protocol.

#### **TCP**

Transmission Control Protocol. This is a reliable octet streaming protocol used by the majority of applications on the Internet. It provides a connection-oriented, full-duplex, point to point service between hosts.

#### **USSD**

Unstructured Supplementary Service Data - a feature in the GSM MAP protocol that can be used to provide subscriber functions such as Balance Query.

#### **VLR**

Visitor Location Register - contains all subscriber data required for call handling and mobility management for mobile subscribers currently located in the area controlled by the VLR.

| Index                                                                                                    | Diameter • 59 displaymonitors • 14                                                                                                    |
|----------------------------------------------------------------------------------------------------|----------------------------------------------------------------------------------------------------|
| <b>A</b> AAA • 59                                                                                                    | Document Conventions • vi DP • 59 dpause • 14 DTMF • 60                                                                                                    |
| About Installation and Removal • 57 About This Document • v ACS • 59                                                             | E                                                                                                    |
| activate • 31 address_indicator • 44 alwayssendaddr • 13 ansi • 23 application_server • 32 AS • 59 ASN.1 • 59 asn1_validate • 23 | Editing the File • 21 Environmental variables • 9, 10 ESERV_CONFIG_FILE • 11, 20 Example - route 2 PCs • 47 Example - route all to balanced ITPs • 48 Example - route on transmission type • 49 Example Configuration Scenarios • 47 Example SLEE service keys • 5 |
| ASP • 59 asp identifier • 32                                                                                                    | F                                                                                                    |
| Audience • v                                                                                                    | first • 41                                                                                                    |
| autoac • 13 Available TCAP Interfaces • 2                                                                                        | G                                                                                                    |
| Background Processes • 51                                                                                                    | GPRS • 60<br>GSM • 60<br>GT • 60                                                                                                    |
| С                                                                                                    | gti • 44<br>gtt_np • 33                                                                                                    |
| CAMEL • 59 CAP • 59 Checking the Installation • 57 Checklist - non-SMS • 58                                                      | gtt_pc • 33<br>gtt_remove • 33<br>gtt_route_pc • 33<br>gtt_ssn • 34                                                                                                    |
| Checklist - SMS • 58<br>Classifier parameters • 23, 41, 42, 43                                                                   | Н                                                                                                    |
| classifiers • 23 Common Troubleshooting Procedures • 53                                                                          | HLR • 60<br>HPLMN • 60                                                                                                    |
| Configuration • 9, 51, 52 Configuration components • 9                                                                           | I                                                                                                    |
| Configuration Overview • 3, 4, 9, 51, 52                                                                                         | IDP • 60                                                                                                    |
| Configuration process overview • 10<br>Configuring sigtran.config • 3, 4, 9, 20                                                  | importance • 34                                                                                                    |
| Configuring tcapif.def • 3, 4, 9, 12                                                                                             | IN • 60<br>INAP • 60                                                                                                    |
| Connection • 59 Connection key configuration • 30                                                                                | inapssns • 14<br>Initial DP • 61                                                                                                    |
| Connection parameters • 24, 31, 41                                                                                               | initiation • 34                                                                                                    |
| connections • 24<br>Copyright • ii                                                                                               | Installation and Removal Overview • 57<br>Introduction • 1, 2, 3, 4, 9, 20, 53, 55, 57                                                                                                    |
| Correlation IDs • 4, 6                                                                                                    | Introduction to SLEE TCAP Interfaces • 1                                                                                                    |
| D                                                                                                    | invokeTimerOverride • 26 invokeTimers • 25                                                                                                    |
| Debug • 53 default_gt • 32 default_retgt • 24 Defining the parameters • 12 defoutac • 13                                         | IP • 61 IP address • 61 ISDN • 61 ISUP • 61 ITU • 61                                                                                                    |
| Diagram - route 2 PCs • 48 Diagram - route all to balanced ITPs • 49                                                             | L                                                                                                    |
| Diagram - route on transmission type • 50                                                                                        | label • 42, 44                                                                                                    |

Diameter • 59

| last • 42<br>Loading configuration changes • 21 | R                                           |
|-------------------------------------------------|---------------------------------------------|
| local_host • 35                                 | rcvbuf • 36                                 |
| local_port • 35                                 | rejectlevel • 16                            |
| log • 3, 4, 26, 53                              | rejectTimeout • 28                          |
|                                                 | Related Documents • v                       |
| M                                               | remote_host • 37                            |
| M3UA • 61                                       | remote_port • 37                            |
| M3UA connections • 56                           | remote_role • 37                            |
| M3UA Level TCAP Interfaces • 3                  | reportperiod • 16                           |
| M3UA route parameters • 46                      | retAddrAll • 28<br>retgt • 16, 32           |
| m3ua_if • 4, 52                                 | retgt_mapping • 25                          |
| MAP • 61                                        | rethandover • 17                            |
| mapssns • 15                                    | retni • 17                                  |
| Matching SLEE correlation IDs • 6               | retpc • 17                                  |
| maxDids • 26                                    | retri • 18                                  |
| maxSLS • 27                                     | retssn • 18                                 |
| message_priority • 35                           | Route parameters • 29, 41, 43               |
| monitorperiod • 15                              | routes • 29                                 |
| MS • 61<br>MSC • 61                             | Routing process • 4, 19                     |
| MT • 61                                         | Routing to Services • 4                     |
| MTP • 61                                        | routing_context • 36                        |
| MTP3 • 61                                       | routing_indicator • 45                      |
| mtp3 dpc • 47                                   | S                                           |
| · <del>-</del> ·                                |                                             |
| N                                               | SCCP • 62                                   |
| nature_of_add • 45                              | SCCP Level TCAP Interfaces • 2              |
| network_appearance • 36                         | SCCP LOC FILE 110                           |
| network_indicator • 36                          | SCCP_LOG_FILE • 10<br>SCCP_LOG_TIME • 10    |
| networkDebug • 27                               | scmg_ssn • 29                               |
| NOA • 62                                        | Scope • v                                   |
| NP • 62                                         | SCTP • 62                                   |
| num_plan • 45                                   | sctp_hbinterval • 38                        |
| 0                                               | sctp_init_timeout • 38                      |
|                                                 | sctp_istreams • 39                          |
| opc • 27                                        | sctp_ostreams • 39                          |
| Output • 51, 52, 53                             | segment_size • 39                           |
| Overview • 1, 9, 51, 53, 55, 57                 | sendorigaddr • 18                           |
| P                                               | Service routing and message correlation • 1 |
| DO 00                                           | Setting command line parameters • 12        |
| PC • 62                                         | Setting parameters • 12                     |
| peer • 42                                       | Setup • 53<br>SGP • 62                      |
| Peer • 62<br>PLMN • 62                          | SGSN • 62                                   |
| point_code • 45                                 | SIGTRAN m3ua interface components • 4       |
| politime • 15                                   | SIGTRAN m3ua interface diagram • 3          |
| Prerequisites • v                               | SIGTRAN packages • 57                       |
| priority • 42                                   | SIGTRAN SCCP/SUA interface diagram • 2      |
| Process list • 58                               | sigtran.config example • 20                 |
| proto • 15                                      | sigtran.config parameters • 23              |
| Purpose • 51, 52                                | sigtran.config structure • 21               |
|                                                 | SIGTRAN/SUA interface components • 3        |
| Q                                               | SIGTRAN_CONFIG_SECTION • 11                 |
| qos • 28                                        | SLC • 62                                    |
|                                                 | SLEE • 62                                   |

```
SLEE Correlation ID diagram • 6
SLEE service key construction • 5
SLEE ETC DIR • 11
sleekey • 5, 18
SMS • 62
SN • 63
sndbuf • 39
SRF • 63
SS7 • 63
SSN • 63
ssns • 19
SSP • 63
Startup • 51, 52
Statistics • 55
Statistics and Reports • 55
Statistics for all connections • 55
statisticsInterval • 29
statsif • 19
stderron • 19
STP • 63
stpPCs • 30
stps • 20
SUA • 63
SUA connections • 55
sua if • 3, 51
subsystem number • 46
System Administrator • 63
System Overview • 1
Т
TCAP • 63
TCAP Interface layers • 2
TCAP Protocol stack • 1
tcapif parameters • 4, 13
tcapif.def • 12
TCAPIF_DEF • 11
TCP • 63
traffic_mode_type • 40
trans type • 46
transport • 40
Troubleshooting • 53
Typographical Conventions • vi
U
use • 41, 43
Using eserv.config instead of sigtran.config • 20
USSD • 63
VLR • 63
X
xudtHopCount • 30
```